# **Max Confort**

### Afficheur du combiné et icônes associés

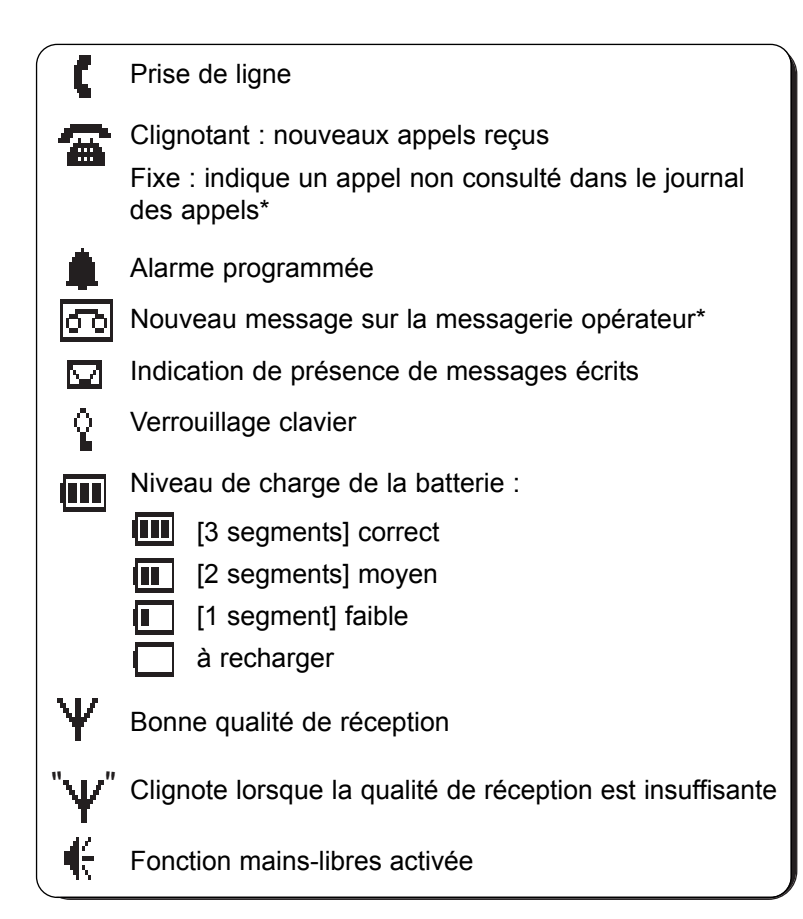

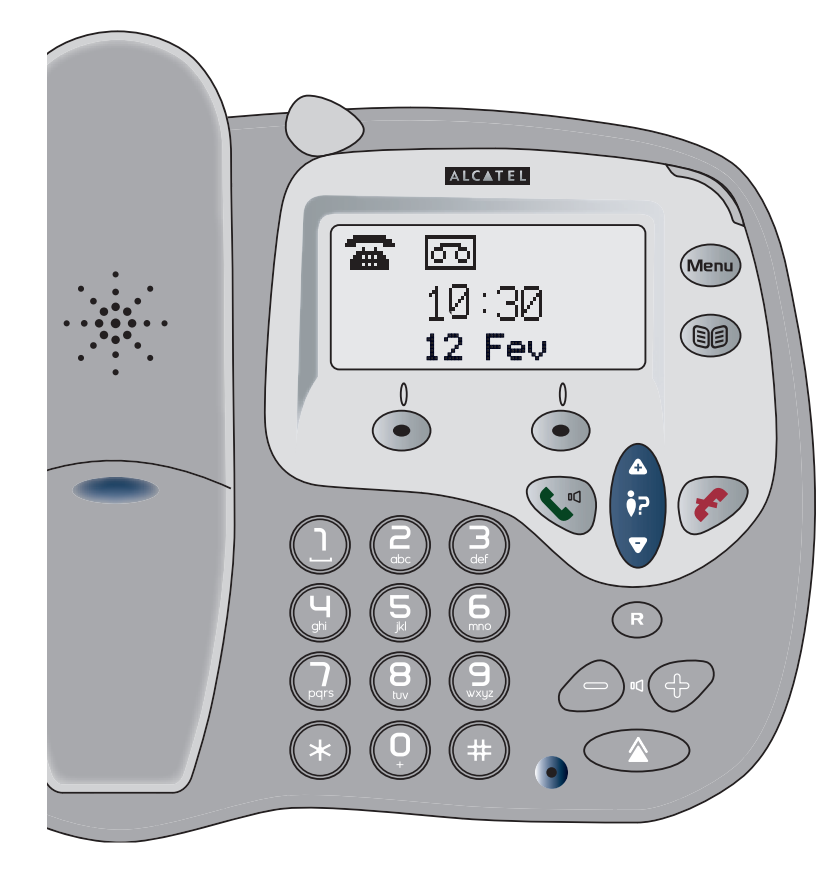

#### Afficheur de la base et icônes associées

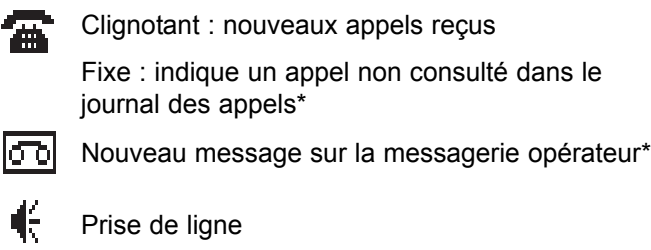

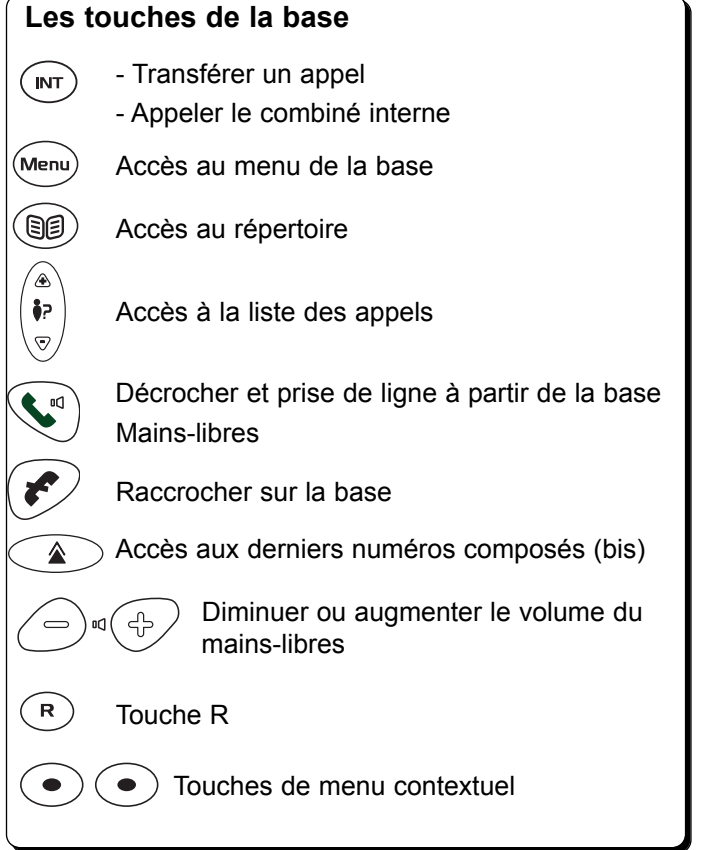

### Les témoins lumineux de la base

Vert : alimentation électrique branchée

Vert et rouge : combiné en charge sur la base

Vert clignotant : indication d'une communication en cours et présence de messages vocaux ou écrits

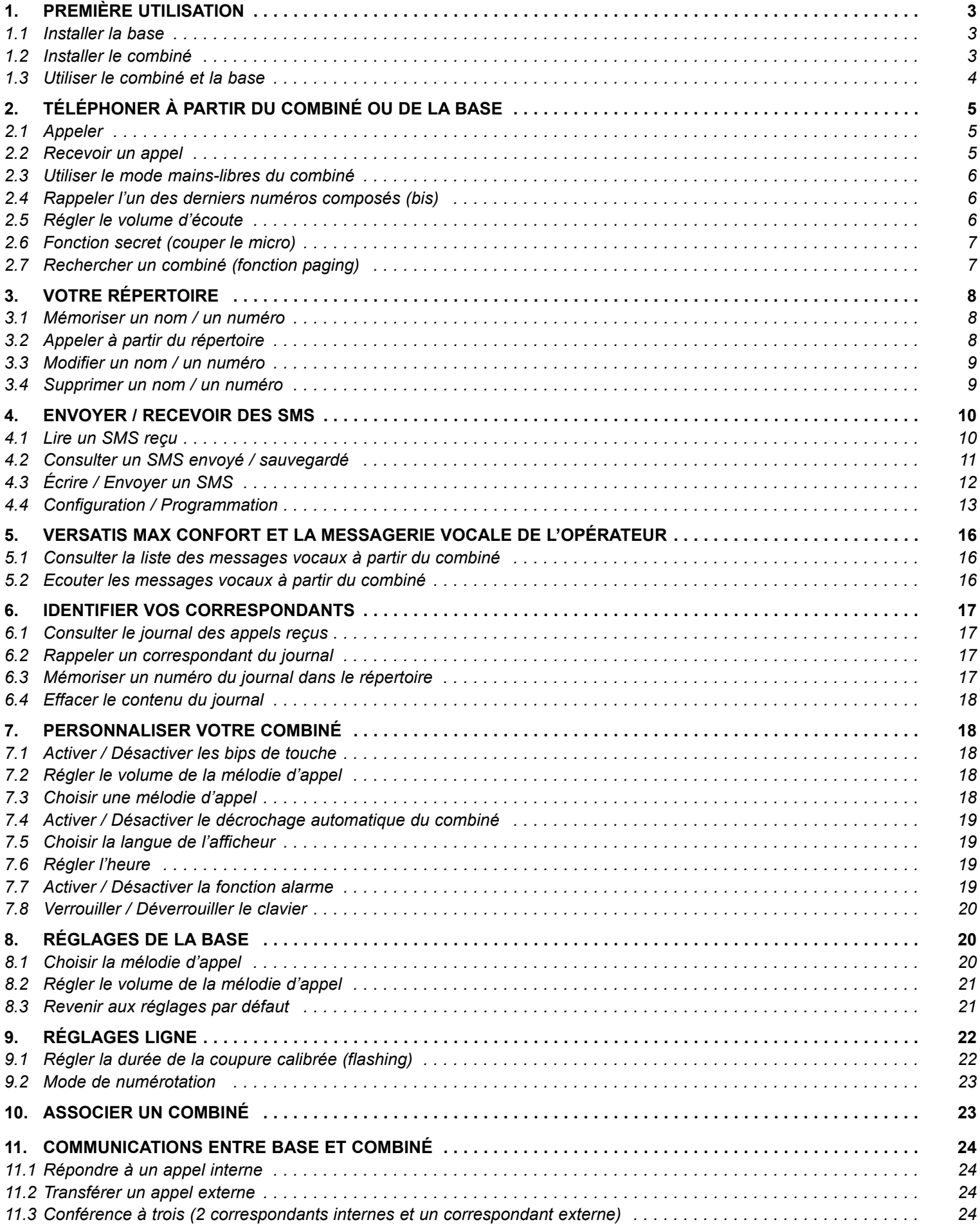

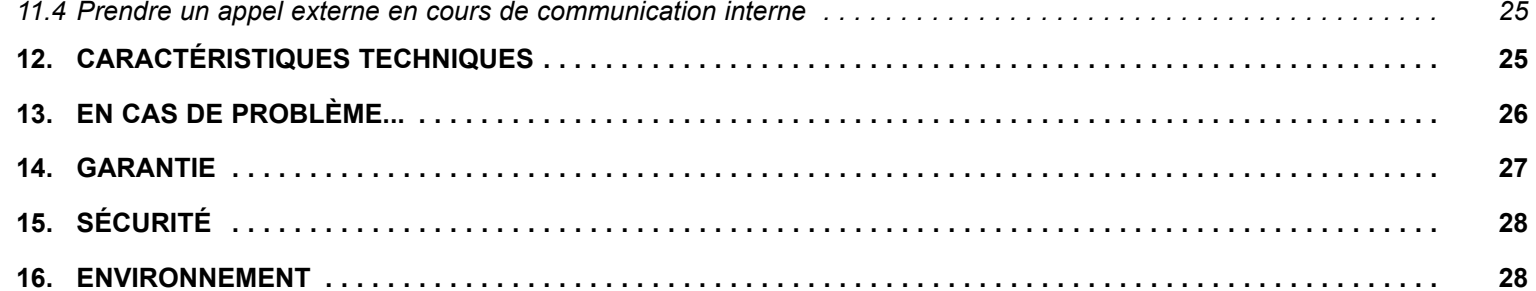

 $\oplus$ 

## **1. PREMIÈRE UTILISATION**

Votre téléphone sans fil est un équipement agréé à la norme DECT™\*, destiné à émettre et à recevoir des communications téléphoniques.

Le téléphone Versatis Max Confort a été conçu et fabriqué pour être raccordé au réseau de télécommunications public français.

Ce téléphone nécessite une alimentation électrique pour fonctionner.

### *1.1 INSTALLER LA BASE*

#### *1.1.1 PrÈcautions díemploi*

Comme pour toute liaison radio, la qualité de vos communications dépend de la position de la base, du combiné et de son environnement.

Votre téléphone sans fil DECT doit être placé à l'écart de toute zone de chaleur excessive (radiateurs, soleil...) et protégé des vibrations et de la poussière. Attention, ne mettez jamais votre téléphone en contact avec de l'eau ou d'autres liquides ou aérosols.

Pour limiter les risques d'interférences et favoriser la qualité de la réception, évitez en particulier d'installer la base à proximité immédiate : d'une fenêtre, d'une masse métallique, d'une surface en béton armé, d'une télévision, d'une chaîne Hi-Fi, d'un minitel, d'une lampe halogène, d'un tube fluorescent, d'une centrale d'alarme, d'un four à micro-ondes, de plaques chauffantes halogène, d'un ordinateur, etc. Si vous utilisez votre téléphone sur une ligne munie d'un modem ADSL, n'oubliez pas d'utiliser un filtre ADSL.

Pour nettoyer votre poste, utilisez un chiffon antistatique légèrement humecté d'eau.

### *1.1.2 Raccorder la base*

- Connecter le cordon téléphonique et l'alimentation électrique comme indiqué à l'arrière de la base.
- Brancher la prise téléphonique dans la fiche murale.
- Connecter l'adaptateur secteur à une prise électrique 230 V/50 Hz.
	- Le voyant lumineux vert de la base s'allume et un bip est émis.

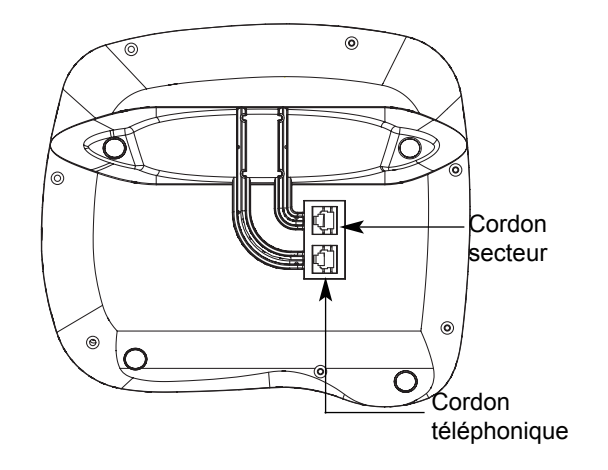

### *1.2 INSTALLER LE COMBIN…*

#### *Mise en place des batteries et première charge*

Lorsque la base est raccordée, insérer les batteries dans le compartiment arrière du combiné, en respectant le sens de polarité des batteries.

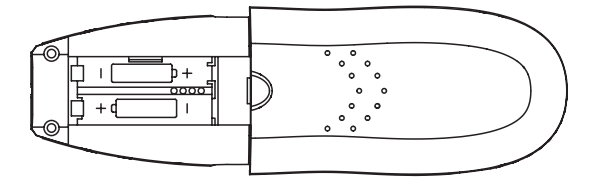

Avant la première utilisation, nous vous conseillons de laisser le téléphone en charge sur sa base pendant 24 heures, afin d'optimiser les performances et la durée de vie des batteries.

**!** *Le combinÈ doit Ítre placÈ sur la base, la face avec les touches contre la base.*

Le voyant lumineux de la base s'allume (vert et rouge).

Vérifier que le symbole  $\Psi$  est bien affiché en fixe.

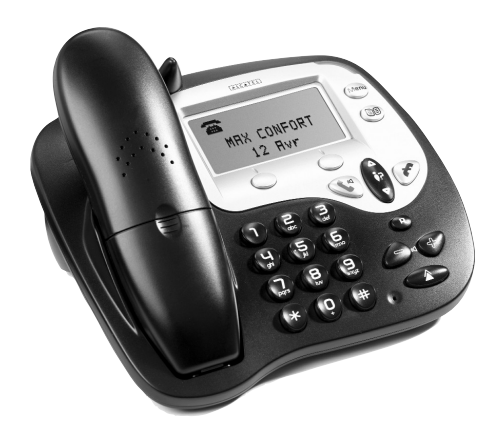

**!** Utiliser uniquement des batteries rechargeables de caractéristiques identiques à celles fournies avec le produit. L'utilisation de piles non rechargeables ou non-conformes aux modèles préconisés risque d'endommager le produit (se référer au chapitre 12 "Caractéristiques techniques"). *En cas de non-respect de cette recommandation, la responsabilitÈ du constructeur ne pourra Ítre engagÈe.* Les batteries peuvent se fendre ou couler si elles sont mal insérées, ouvertes ou exposées à la chaleur.

*Ne pas jeter les batteries dans un feu : risque díexplosion.*

### *1.3 UTILISER LE COMBIN… ET LA BASE*

#### *1.3.1 Naviguer dans les menus du combinÈ*

Vous pouvez facilement régler et personnaliser votre téléphone sans fil DECT grâce à son menu déroulant.

- $\bullet$  Pour accéder au menu, appuyer sur la touche  $\bigcirc$  sous "Menu".
- Appuyez sur les touches  $\binom{a}{k}$  et  $\binom{a}{k}$  pour dérouler les choix mis à votre disposition et atteindre la sélection voulue.
- Pour valider un choix, appuyer sur  $\bigcirc$  sous "OK".
- Pour revenir au menu précédent, appuyer sur  $\oslash$  sous "*Retour*".
- Pour quitter le menu et revenir à l'écran de repos, maintenir la touche  $\alpha$ ) appuyée.

#### *1.3.2 Naviguer dans les menus de la base*

- Pour accéder au menu, appuyer sur la touche (•) sous "Menu".
- Appuyez sur la touche  $\left(\overline{\cdot}\right)$  pour dérouler les choix mis à votre disposition et atteindre la sélection voulue.
- Pour valider un choix, appuyer sur  $($   $\bullet)$  sous "*OK*".
- Pour revenir au menu précédent, appuyer sur  $\textcircled{\textcirc}$  sous "*Retour*".

### 1.3.3 Marche / Arrêt du combiné

Pour ne pas être dérangé par la sonnerie du combiné ou économiser les batteries, vous pouvez éteindre votre combiné :

- Appuyer sur  $\left(\bullet\right)$  pendant au moins 2 secondes et laisser le combiné hors de sa base.
	- L'afficheur est éteint. Vous ne pouvez pas appeler. Le combiné ne sonnera pas si vous recevez des appels. La base sonnera et vous pourrez prendre l'appel de la base.
- Pour réactiver le combiné, faites un appui court sur la touche  $\left(\bigstar\right)$  ou poser le combiné sur sa base.

## 2. TÉLÉPHONER À PARTIR DU COMBINÉ OU DE LA BASE

### *2.1 APPELER*

#### **NumÈrotation directe**

- Appuyer sur la touche  $(\bullet)$  du combiné ou de la base.
- Composer le numéro à appeler.
- Appuyer sur la touche  $\left(\bullet\right)$  du combiné ou de la base pour raccrocher en fin de communication.

#### **PrÈ-numÈrotation**

Avec la pré-numérotation vous pouvez entrer et modifier un numéro avant de lancer l'appel.

- Composer un numéro (de 23 chiffres maximum).
- Appuyer sur la touche  $\bigcirc$  sous "*Effacer*" du combiné ou sur la touche  $\bullet$  ) de la base sous "*Effacer*" pour corriger.
- Appuyer sur la touche  $\binom{m}{k}$  du combiné ou de la base pour lancer l'appel et sur la touche  $\binom{m}{k}$  du combiné ou de la base pour raccrocher en fin de communication.
- Nota : La durée de communication s'affiche 15 secondes environ après que vous ayez pris la ligne et restera affichée quelques secondes après que vous ayez raccroché.

### *2.2 RECEVOIR UN APPEL*

Lorsque vous recevez un appel externe, l'écran du combiné et de la base affiche "APPEL" et le témoin lumineux rouge du combiné clignote ainsi que le témoin lumineux vert de la base.

**!** Sur abonnement auprès de votre opérateur, le numéro ou le nom de l'appelant peut s'afficher et être mémorisé dans le journal des appels (voir chapitre 6, "Identifier vos correspondants").

Pour prendre l'appel :

• Appuyer sur la touche  $(\bullet)$  du combiné ou de la base.

ou

- Retirer le combiné de sa base (voir chapitre 7.4 "Activer/Désactiver le décrochage automatique du combiné").
- Pour régler le volume de l'écouteur du combiné, appuyer sur  $\Delta$  pour l'augmenter ou sur  $\binom{3}{2}$  pour le diminuer (5 niveaux sont disponibles) et sur  $($   $\blacklozenge$   $)$  ou  $\blacktriangleleft$   $)$  de la base.
- Pour raccrocher en fin de communication, appuyer sur la touche (←) du combiné ou de la base ou bien reposer le combiné sur la base.

**Rappel** : Si vous avez Èteint votre combinÈ (voir chapitre 1.3.3), celui-ci ne sonnera pas mais sur l'Ècran de la base "*Appel*" s'affichera.

#### *RÈglage du volume de la sonnerie durant un appel entrant*

Lorsque le combiné sonne, appuyer sur  $\binom{n}{k}$  ou  $\binom{n}{k}$  du combine ou sur  $\binom{n}{k}$  ou  $\binom{n}{k}$  de la base pour augmenter ou diminuer le volume de sonnerie. Cinq niveaux sont disponibles.

### *2.3 UTILISER LE MODE MAINS-LIBRES DU COMBIN…*

- Vous pouvez à tout instant appuyer sur la touche  $(\mathbb{Q})$  du combiné pour passer en mode mains-libres.
	- ▶ L'icône  $\blacksquare$  s'affiche à l'écran.
- Pour régler le volume, utiliser le navigateur  $\frac{a}{n}$  du combiné ou  $\left(\frac{1}{n}\right)$  ou  $\left(\frac{1}{n}\right)$  de la base.

### 2.4 RAPPELER L'UN DES DERNIERS NUMÉROS COMPOSÉS (BIS)

Les 20 derniers numéros composés sur votre téléphone sans fil DECT sont mémorisés. C'est le nom du correspondant qui apparaît s'il est mémorisé dans le répertoire.

#### **Pour rappeler un correspondant :**

- Appuyer sur la touche  $\langle \wedge \rangle$  du combiné ou de la base.
- Faire défiler les noms ou numéros avec la touche  $\frac{a}{b}$  du combiné ou la touche  $\begin{pmatrix} a \\ b \end{pmatrix}$  de la base.
- Pour lancer l'appel, appuyer simplement sur la touche  $(\bullet)$  du combiné ou de la base lorsque le nom ou le numéro souhaité apparaît.

ou

• Pour sortir de la liste et revenir à l'écran de veille, appuyer sur la touche  $\alpha$  du combiné ou de la base.

### Pour effacer un numéro de la liste :

#### *A partir du combinÈ :*

• Appuyer sur ◯ sous "*Options*" puis faire défiler jusqu'à "*Effacer appel*" et valider avec ◯ sous "*OK*".

#### *A partir de la base :*

• Appuyer sur  $\odot$  sous "*Options*" puis faire défiler jusqu'à "*Effacer appel*" et valider avec  $\odot$  sous "*OK*".

#### **Pour effacer toute la liste :**

#### *A partir du combinÈ :*

- Appuyer sur ◯ sous "*Options*", faire défiler jusqu'à "*Eff. Tous Ap*" et valider avec ◯ sous "OK".
	- ▶ Un bip de confirmation est émis.

#### *A partir de la base :*

- Appuyer sur  $\bullet$  sous "*Options*", faire défiler jusqu'à "*Eff. Tous Ap*" et valider avec  $\bullet$  sous "*OK*".
	- $\triangleright$  Un bip de confirmation est émis.

Pour sortir du menu, appuyer sur la touche  $\left(\bullet\right)$  de la base ou du combiné.

### 2.5 RÉGLER LE VOLUME D'ÉCOUTE

En cours de conversation, vous pouvez régler le volume du combiné avec les touches  $\Delta \$  ou  $\langle P \rangle$  : 5 niveaux de réglage sont possibles. Pour les personnes mal-entendantes, en pressant la touche latérale, vous amplifiez le volume dans l'écouteur de + 6 db.

En cours de conversation, vous pouvez régler le volume de la base avec les touches  $(+)$  ou

### *2.6 FONCTION SECRET (COUPER LE MICRO)*

Pour mettre un correspondant en attente sans qu'il entende la conversation en cours :

#### *Sur le combinÈ :*

- Appuyer sur  $\bigcirc$  sous "*Secret*" pendant la communication.
	- L'afficheur indique que le micro du combiné est désactivé ; votre correspondant ne vous entend plus.
- Appuyer sur  $\bigcirc$  sous "Arrêt" pour reprendre la conversation.

#### *Sur la base :*

- Appuyer sur sous "Secret" pendant la communication.
	- ▶ L'afficheur indique que le micro est désactivé.
- Appuyer sur  $\odot$  sous "Arrêt" pour reprendre la conversation.

Nota : Il n'est pas possible de composer un numéro lorsque la fonction "Secret" est activée.

## **2.7 RECHERCHER UN COMBINÉ (FONCTION PAGING)**

Vous ne savez plus où vous avez laissé votre combiné ?

- Appuyer sur la touche  $(m)$  de la base.
- Puis appuyer sur  $(1)$ 
	- ▶ Le combiné associé à la base va sonner pendant 30 secondes

Lorsque vous avez retrouvé votre combiné :

• Appuyer sur la touche  $\left(\begin{matrix} \bullet & \bullet \\ \bullet & \bullet \end{matrix}\right)$  du combiné pour arrêter la sonnerie.

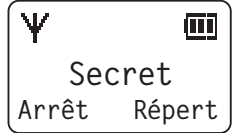

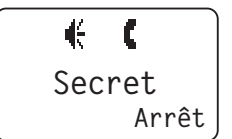

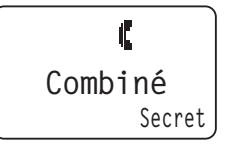

## **3. VOTRE RÉPERTOIRE**

Votre téléphone possède un répertoire constitué de 100 fiches pour le combiné et de 100 fiches pour la base. Chaque fiche permet de mémoriser le nom et le numéro d'un correspondant privilégié. Ces deux répertoires sont indépendants l'un de l'autre.

**!** *Vos deux rÈpertoires ne seront pas sauvegardÈs si vous avez ‡ rÈinitialiser votre tÈlÈphone sans fil DECT (voir* paragraphe 8.3, "Revenir aux réglages par défaut").

### *3.1 MÉMORISER UN NOM / UN NUMÉRO*

- Accéder au menu en appuyant sur la touche  $\bigcirc$  du combiné sous "*Répert.*" ou sur la touche ( $\circledast$ ) de la base.
- Sélectionner "*Options*" puis "*Nouv. contact*". Valider avec  $\bigcirc$  sous "*OK*" du combiné ou avec  $\circ$ sous "*OK*" de la base.
- Saisir le nom à l'aide du clavier alphanumérique (12 caractères maximum).

Pour sélectionner une lettre, appuyer sur la touche correspondante autant de fois que nécessaire.

Par exemple :

- pour la lettre S, appuyer 4 fois sur la touche  $(2)$
- pour la lettre E, appuyer 2 fois sur la touche  $(3)$

Attendre le déplacement du curseur pour saisir une autre lettre située sur la même touche ou appuyer sur la touche  $\langle P \rangle$  du combiné ou sur la touche  $\overline{y}$  de la base.

Pour insérer un espace :  $(1)$ . Pour corriger :  $\bigcirc$  sous "*Effacer*" (combiné) ou  $\bullet$  sous "*Effacer*" (base).

- Valider avec  $\bigcirc$  (combiné) ou  $\bullet$  (base) sous "OK".
- Entrer le numéro (20 chiffres maximum) et valider avec (combiné) ou (●) (base) sous "OK".
- Vous pouvez associer une mélodie au numéro\* concerné.

#### **Sur le combiné (10 mélodies et arrêt)**

- Appuyer sur  $\bigcirc$  sous "*Options*".
- Faire défiler jusqu'à "*Choix mélodie*" et valider avec ◯ sous "*OK*" puis sélectionner la mélodie ou arrêt avec la touche  $\frac{2}{12}$ et valider avec  $\bigcirc$  sous "OK".
- Pour sortir du menu, appuyer deux secondes sur la touche  $\mathcal{L}$ .

### *3.2 APPELER ¿ PARTIR DU R…PERTOIRE*

- Accéder au répertoire en appuyant sur ◯ sous "*Répert.*" (combiné) ou sur (some) (base).
- Taper la première lettre du nom recherché.
	- ▶ Le premier nom qui commence par cette lettre s'affiche automatiquement.
	- ou

• Consulter l'ensemble du répertoire avec la touche  $\frac{\binom{a}{b}}{b}$  (combiné) ou  $\binom{a}{b}$  (base).

Appuyer sur  $(\bullet)$  pour lancer l'appel sur le combiné ou la base.

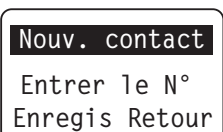

**Entrer le nom Enregis Retour**

**Nouv. contact**

<sup>\*</sup> Sous rÈserve d'abonnement au service d'identification de l'appelant et de disponibilitÈ technique du service.

Si vous souhaitez vérifier le numéro associé à un nom :

• Appuyer sur ◯ (combiné) ou ⊙ (base) sous "*Options*", sélectionner "*Afficher N°*" et valider avec ◯ (combiné) ou ○ (base) sous "OK" (2 fois si le numéro comporte plus de 12 chiffres).

Pour quitter le répertoire, appuyer sur la touche  $\left(\bigstar\right)$  du combiné ou de la base.

### 3.3 MODIFIER UN NOM / UN NUMÉRO

- Sélectionner "*Repert*" avec la touche  $\bigcirc$  (combiné) ou (so) (base).
- Sélectionner le contact à modifier avec la touche de défilement  $\frac{\hat{a}}{\hat{b}z}$  du combiné ou  $\frac{\hat{a}}{\hat{b}z}$  de la base.
- Sélectionner "Options" et valider avec (combiné) ou (•) (base).
- Sélectionner *"Mod. contact"* avec la touche  $\frac{\hat{a}}{\hat{b}z}$  (combiné) ou  $\left(\frac{\hat{a}}{\hat{b}z}\right)$  (base) et valider.
- Utiliser la touche  $\bigcirc$  (combiné) ou  $\odot$  (base) sous "*Effacer*" pour effacer le nom ou le corriger, entrer ensuite le nouveau nom et valider.
- Utiliser la touche ◯ (combiné) ou  $($ •) (base) sous "*Effacer*" pour effacer le numéro ou le corriger, entrer ensuite le nouveau numéro et valider.

### 3.4 SUPPRIMER UN NOM / UN NUMÉRO

- Sélectionner "*Repert*" avec la touche  $\bigcirc$  (combiné) ou (so) (base).
- Sélectionner le contact à supprimer avec la touche de défilement  $\frac{\hat{a}}{\hat{b}n}$  du combiné ou  $\frac{\hat{a}}{\hat{b}}$  de la base.
- SÈlectionner î*Supp. contact*î et valider.
- Confirmer la suppression du contact en validant avec la touche ◯ (combiné) ou (•) (base) sous "*Eff. Entrée ?*".

#### **ENVOYER / RECEVOIR DES SMS\*** 4.

Sous réserve de souscription au service SMS auprès de votre opérateur, vous pouvez envoyer et recevoir des messages écrits.

#### Lexique :

- SMS: Short Message Service / Service de messages courts (texte de 160 caractères maximum). Les SMS peuvent être envoyés vers un téléphone fixe ou mobile, un fax ou une adresse e-mail.
- Boîte commune : Par défaut les SMS sont reçus et envoyés à partir d'une boîte commune, partagée par tous.
- Boîte personnelle : Vous pouvez également créer jusqu'à 4 boîtes personnelles, protégées par un mot de passe, pour recevoir et envoyer des SMS en toute confidentialité.
- Sous-adresse: A chaque boîte doit être attribuée une sous-adresse. C'est un chiffre compris entre 0 et 9 et qui, ajouté à la fin des 10 chiffres de votre numéro de téléphone fixe, permet à vos correspondants d'envoyer un SMS sur la boîte choisie (boîte commune ou boîte personnelle). Si votre correspondant n'aioute pas de 11<sup>ème</sup> chiffre, c'est la boîte avec la sous-adresse 0 qui recevra les SMS.
- Attention, si vos correspondants vous envoient un SMS depuis un mobile, le 11<sup>ème</sup> chiffre est impératif (0 si vous n'avez pas de boîte personnelle), à défaut votre opérateur vous enverra le message sous forme vocale.

! La fonction SMS n'est utilisable qu'à partir du combiné.

### **4.1 LIRE UN SMS REÇU**

L'icône  $\Box$  s'affiche à l'écran pour signaler la réception d'un nouveau SMS.

- Sélectionner "Menu" avec la touche  $\leq$
- Sélectionner "Mini Messages" avec  $\bigcirc$  et valider avec  $\bigcirc$  sous "OK".
- · Sélectionner "Réception" avec la touche de défilement et valider.
	- > Lorsqu'un "P" apparaît devant un numéro de téléphone, il s'agit d'un message destiné à une boîte personnelle.
- Sélectionner "Lire" en appuyant sur la touche  $\bigcirc$  pour lire chacun des messages reçus.
	- S'il s'agit d'un SMS dans une boîte personnelle, le détenteur de cette boîte personnelle devra entrer son mot de passe. Le nom de cette boîte s'affichera en haut de l'écran.
- Utiliser le navigateur  $\frac{\hat{a}}{\hat{b}z}$  pour lire l'ensemble du SMS.

#### Répondre, transférer ou supprimer le message

Vous pouvez accéder aux options, en appuyant sur  $\bigcirc$  sous "Options" : utiliser le navigateur  $\frac{4}{32}$  pour parcourir les options proposées, puis appuyer sur  $\bigcirc$  sous "OK" pour en sélectionner une.

#### Les options proposées :

#### Répondre

- Rédiger un texte (voir  $\S$  4.3).
- Valider avec  $\bigcirc$  sous "Options".
- Envoyer le texte à l'expéditeur en confirmant 2 fois avec  $\bigcirc$  sous "OK" et "Envoyer" ou revenir à votre SMS avec  $\bigcirc$  sous "Retour".

\* Sous réserve d'abonnement aux services "SMS", messagerie vocale et "Identification de l'appelant" et de disponibilité technique des services.

#### *Faire suivre*

- Appuyer sur  $\bigcirc$  sous "*Options*" puis sélectionner "*Transférer*" et valider avec  $\bigcirc$  sous "*OK*". Vous pouvez modifier le message avant de l'envoyer.
- Pour l'envoyer, sélectionner "*Envoyer à ?*" avec la touche ◯.
- Numéroter ou choisir le numéro à partir du répertoire avec la touche  $\bigcirc$ .
- Valider avec  $\bigcirc$  sous "OK" et suivre la procédure d'envoi des SMS (voir § 4.3.2 "Envoyer un SMS").
	- $\blacktriangleright$  Le numéro de l'expéditeur du SMS s'affiche.
- Confirmer avec  $\bigcirc$  sous "*Envoyer*" pour envoyer le SMS.

#### *Supprimer*

- Appuyer sur  $\bigcirc$  sous "*Options*".
- Appuyer sur la touche  $\bigcirc$  sous "*Supprimer*" puis confirmer en appuyant sur cette même touche.

### **4.2 CONSULTER UN SMS ENVOYÉ / SAUVEGARDÉ**

- Dans le menu "*Mini Messages*", sélectionner "Archive" avec la touche  $\bigcirc$ .
- Valider avec  $\bigcirc$  sous "*OK*".
- Sélectionner, avec la touche de défilement  $\frac{4}{167}$ , le message à consulter et valider avec  $\heartsuit$  sous "*Lire*".

#### Vous pouvez ensuite :

- Appuyer sur  $\bigcirc$  sous "*Retour*" pour revenir à la liste des messages envoyés. ou
- Appuyer sur  $\bigcirc$  sous "*Options*" pour modifier, envoyer ou supprimer le message consulté.

#### Les options proposées :

#### *Envoyer ‡*

Pour envoyer un SMS reçu à une autre personne (le faire suivre) :

- $\bullet$  Sélectionner "*Envoyer à ?*" avec la touche  $\bigcirc$ .
- Numéroter ou choisir le numéro à partir du répertoire avec la touche  $\bigcirc$  sous "*Cherche*".
- Valider avec  $\bigcirc$  sous "*Envoyer*".
	- ▶ Le numéro du contact apparaît.
- S'il est correct, valider à nouveau avec ◯ sous "*Envoyer*".

### *Modifier texte*

Pour modifier un SMS déjà envoyé ou sauvegardé :

 $\bullet$  Sélectionner "*Modifier Msg*" avec la touche  $\bigcirc$  et le modifier.

#### *Supprimer*

Pour supprimer un message de la boîte :

- Confirmer l'effacement du message de la boîte avec sous "*Supprimer*" et confirmer la suppression. Si vous changez d'avis, appuyer sur  $\oslash$  sous "*Retour*".
- **Nota** : Le Versatis Max Confort a une capacité totale de 50 SMS (reçus et envoyés). Si la mémoire est saturée, vous ne pouvez plus ni envoyer ni recevoir de message. Effacer régulièrement d'anciens SMS envoyés ou reçus.

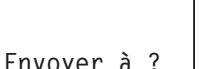

**Cherche Retour**

# 4.3 ÉCRIRE / ENVOYER UN SMS

### 4.3.1 Écrire un SMS

- Entrer dans "Menu" avec la touche  $\bigcirc$ .
- Sélectionner "Mini Messages".
- Valider avec  $\bigcirc$  sous "OK".
- Sélectionner "Nv. message" avec  $\bigcirc$  sous "OK".
	- ▶ Vous pouvez rédiger votre message.

### Table des caractères disponibles

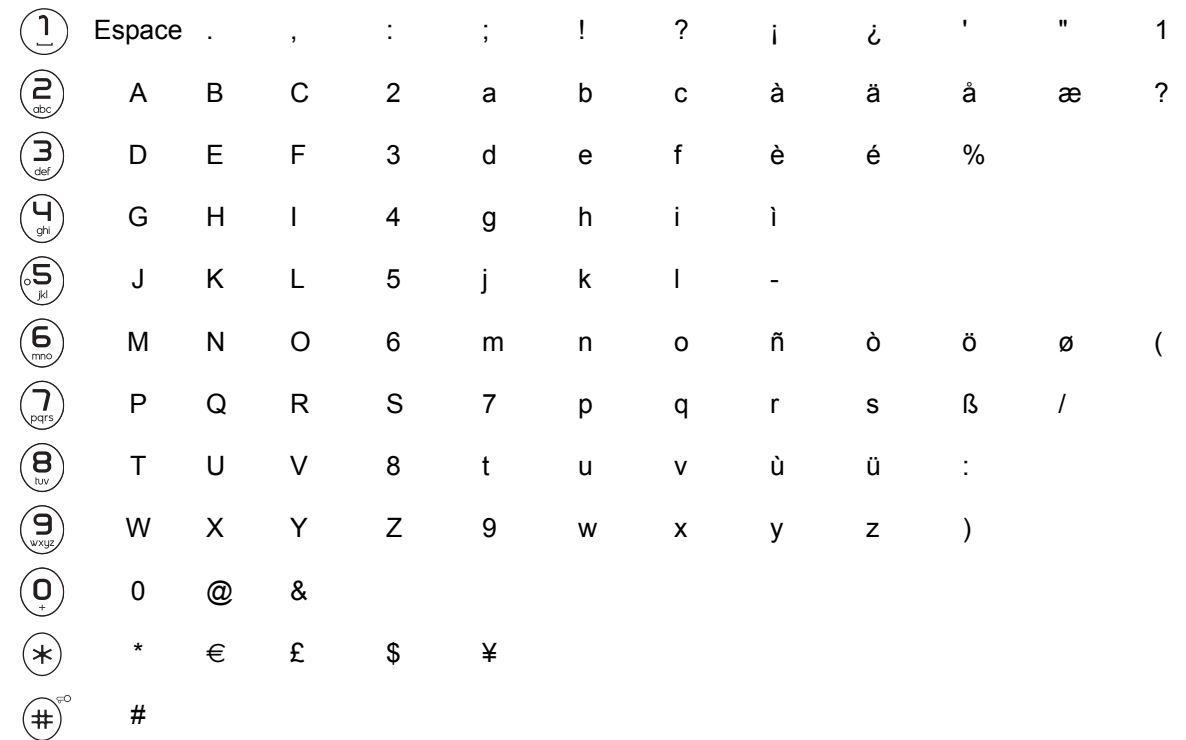

### 4.3.2 Envoyer un SMS

### Après avoir rédigé votre SMS :

- Appuyer sur  $\bigcirc$  sous "Options".
- Utiliser le navigateur  $\frac{a}{b}$  pour faire défiler les options.

#### Les options proposées :

#### Envoyer à

- Valider avec  $\bigcirc$  sous "OK".
- Numéroter directement ou choisir le numéro à partir du répertoire avec 
sous "Cherche" si les numéros sont disponibles (répertoire non vide).
- Valider avec  $\bigcirc$  sous "*Envoyer*".
	- ▶ Le message est envoyé.

#### *Sauvegarder*

- Sauvegarder le message rédigé avec Sous "*Enregistrer*".
	- ▶ Le message sauvegardé (brouillon) est mémorisé dans la boîte d'archive.

#### *Notification*

Cette option vous permet de recevoir un accusé de réception.

- Appuyer sur  $\bigcirc$  sous "OK".
- Sélectionner "*Marche*" ou "*Arrêt*" avec le navigateur  $\frac{\hat{A}}{\hat{A}z}$  et valider avec  $\diagdown$  sous "OK".
- **!** *La notification est un service de votre opÈrateur. Renseignez-vous sur sa disponibilitÈ et sur les tarifs en vigueur.*

### **Boîte personnelle**

Cette option vous permet d'envoyer un message de votre boîte personnelle.

- Appuyer sur sur  $\bigcirc$  sous "*Nom utilisat*" et valider avec  $\bigcirc$  sous "*OK*".
- Créer ou sélectionner votre boîte personnelle.

#### *Type de message*

Cette option vous permet de définir le type de message à envoyer : texte, fax ou e-mail.

- Appuyer sur  $\bigcirc$  sous "OK".
- $\bullet$  Sélectionner le type de message et valider avec la touche  $\bigcirc$  sous "OK".

Uniquement pour l'envoi d'un message sous forme d'e-mail :

- 1. Saisir l'adresse e-mail du correspondant au début du message.
- 2. Ajouter le signe #
- 3. Composer le message.

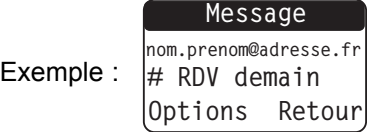

- 4. Sélectionner "*Envoyer à ?*" et valider avec la touche  $\bigcirc$  sous "OK".
- 5. Numéroter impérativement "8888" et appuyer sur la touche sous "*Envoyer*".

#### *4.4 CONFIGURATION / PROGRAMMATION*

Les paragraphes suivants expliquent comment :

- − paramÈtrer les numÈros de serveur (d'envoi et de rÈception de SMS),
- consulter les sous-adresses déjà utilisées si vous avez créé des boîtes aux lettres personnelles,
- activer/désactiver le bip d'alerte émis à la réception d'un nouveau SMS,
- − consulter la sous-adresse utilisée pour la boîte commune (0 par défaut),

- créer ou supprimer une boîte aux lettres personnelle nominative protégée par un mot de passe et associée à une sous-adresse,
- − activer/désactiver la notification systématique de la réception par votre correspondant d'un SMS envoyé. Ce service est payant. Se renseigner auprès de votre opérateur.

#### *4.4.1 ParamÈtrer un numÈro de serveur*

Les réglages par défaut correspondent au service "Mini Message"\* de France Telecom.

Ce paragraphe ne vous concerne que si vous devez émettre et/ou recevoir des SMS d'autre(s) opérateur(s) de ligne fixe.

Pour paramétrer un numéro de serveur :

- $\bullet$  Entrer dans "*Menu*" avec la touche  $\bigcirc$ .
- Sélectionner "*Mini Messages*" et valider avec  $\bigcirc$  sous "OK".
- Sélectionner "*Réglages*" et valider avec ◯ sous "OK".
- Sélectionner "*Centre Svr.*" et valider avec  $\bigcirc$  sous "OK".
- Utiliser le navigateur pour sÈlectionner "*Svr Èmission*" (pour envoyer des SMS) ou "*Svr rÈception*" (pour recevoir des SMS).
- Effacer le numéro déjà programmé, composer le nouveau numéro et valider avec ◯ sous "OK".

#### *4.4.2 Activer / DÈsactiver la mÈlodie d'alerte ‡ la rÈception d'un SMS*

Par défaut, un bip d'alerte est émis à la réception d'un nouveau SMS.

Pour désactiver ce signal :

- $\bullet$  Entrer dans "Menu" avec la touche  $\subset$
- Sélectionner "Mini Messages" et valider avec  $\bigcirc$  sous "OK".
- Utiliser le navigateur  $\frac{\mathbb{A}}{\mathbb{B}}$  pour sélectionner "*Réglages*" et valider avec  $\heartsuit$  sous "*OK*".
- Utiliser le navigateur  $\frac{\hat{a}}{\hat{b}^2}$  pour sélectionner "*Mélodie*" et valider avec  $\bigcirc$  sous "OK".
- Utiliser le navigateur (<u>▲</u>) pour sélectionner "*Marche*" (bip d'alerte activé) ou "*Arrêt*" (bip d'alerte désactivé) et valider votre choix.

**Marche**

**OK Retour**

**Mélodie**

### 4.4.3 Consulter / Modifier la sous-adresse de la boîte commune

Par défaut la sous-adresse de la boîte commune est "0".

Vous pouvez être amené à la modifier si plusieurs téléphones SMS sont raccordés sur la même ligne (voir § 4.4.6).

Pour consulter la sous-adresse utilisée pour la boîte commune du Versatis Max Confort (0 par défaut) :

- $\bullet$  Entrer dans "*Menu*" avec la touche  $\bigcirc$ .
- Utiliser le navigateur (<sup>▲</sup>) pour accéder à "*Mini Messages*" et valider avec ◯ sous "OK".
- Utiliser le navigateur  $\frac{a}{b}$  pour sélectionner "*Réglages*" et valider avec  $\bigcirc$  sous "OK".
- Utiliser le navigateur  $\frac{a}{b}$  pour sélectionner "*Num. terminal*" et valider avec  $\bigcirc$  sous "*OK*".
- Appuyer sur  $\bigcirc$  sous "*Retour*" pour revenir au menu précédent ou sur  $\bigcirc$  sous "OK" pour valider si le numéro a été modifié.

<sup>\* &</sup>quot;Mini Message" est une marque commerciale déposée par France Telecom.

#### 4.4.4 Créer / Supprimer une boîte personnelle

#### **Créer une boîte personnelle :**

Quatre boîtes personnelles peuvent être créées.

- $\bullet$  Entrer dans "Menu" avec la touche  $\bigcirc$ .
- Utiliser le navigateur  $\frac{(*)}{*}$  pour accéder à "*Mini Messages*" et valider avec ◯ sous "OK".
- Utiliser le navigateur  $\frac{a}{b}$  pour sélectionner "*Réglages*" et valider avec  $\bigcirc$  sous "*OK*".
- Utiliser le navigateur  $\frac{a}{b}$  pour sélectionner "*Utilisateurs*" et valider avec  $\bigcirc$  sous "OK".
- Utiliser le navigateur  $\frac{a}{b}$  pour sélectionner "*Nv. utilisat.*" et valider avec  $\bigcirc$  sous "*OK*".
- Renseigner le nom de votre boîte personnelle et valider avec  $\bigcirc$  sous "*Enregistrer*".
- $\bullet$  Saisir votre mot de passe (4 chiffres) puis valider avec  $\bigcirc$  sous "*OK*".
- Le ressaisir pour le confirmer et valider avec  $\bigcirc$  sous "OK".

#### Supprimer une boîte personnelle :

- $\bullet$  Entrer dans "*Menu*" avec la touche  $\bigcirc$ .
- Utiliser le navigateur  $\frac{\hat{a}}{\hat{b}z}$  pour accéder à "*Mini Messages*" et valider avec  $\bigcirc$  sous "OK".
- Utiliser le navigateur  $\frac{\mathbb{A}}{4}$  pour sélectionner "*Réglages*" et valider avec  $\heartsuit$  sous "*OK*".
- Utiliser le navigateur  $\frac{a}{b}$  pour sélectionner "*Utilisateurs*" et valider avec  $\bigcirc$  sous "OK".
- Utiliser le navigateur  $\frac{a}{b}$  pour sélectionner "*Supprimer*" et valider avec  $\bigcirc$  sous "OK".
- Utiliser le navigateur  $\frac{A}{b}$  pour sélectionner la boîte personnelle à supprimer et valider avec  $\bigcirc$  sous "OK".
- Saisir votre code personnel (mot de passe de 4 chiffres) et valider avec  $\bigcirc$  sous "OK".

Pour supprimer une boîte personnelle, si vous avez oublié le mot de passe, vous pouvez utiliser le code secret de la base (0000 par défaut).

### 4.4.5 Consulter / Modifier la sous-adresse d'une boîte personnelle

- $\bullet$  Entrer dans "Menu" avec la touche  $\bigcirc$ .
- Utiliser le navigateur  $\frac{(*)}{*}$  pour accéder à "*Mini Messages*" et valider avec ◯ sous "OK".
- Utiliser le navigateur (<sup>▲</sup>) pour sélectionner "*Réglages*" et valider avec ◯ sous "OK".
- Utiliser le navigateur  $\frac{a}{b}$  pour sélectionner "*Utilisateurs*" et valider avec  $\bigcirc$  sous "OK".
- Sélectionner la boîte à l'aide du navigateur  $\frac{a}{b}$  et valider avec  $\bigcirc$  sous "*OK*".
- $\bullet$  Saisir le mot de passe et valider avec  $\bigcirc$  sous "OK".
- **16**
- Utiliser le navigateur  $\left(\frac{\mathbb{A}}{12}\right)$ , sélectionner "*Num. terminal*" et valider avec  $\bigcirc$  sous "*OK*".
- Vous pouvez consulter la sous-adresse ou la modifier en saisissant un nouveau numÈro.
- $\bullet$  Valider avec  $\bigcirc$  sous "OK".

### 4.4.6 Plusieurs téléphones compatibles SMS connectés sur une même ligne

Si vous avez connecté plusieurs appareils compatibles SMS sur la même ligne téléphonique, vous devez impérativement attribuer à chaque boîte (commune ou personnelle) une sous-adresse différente sans quoi aucun SMS ne pourra être reçu.

*Exemple de configuration :*

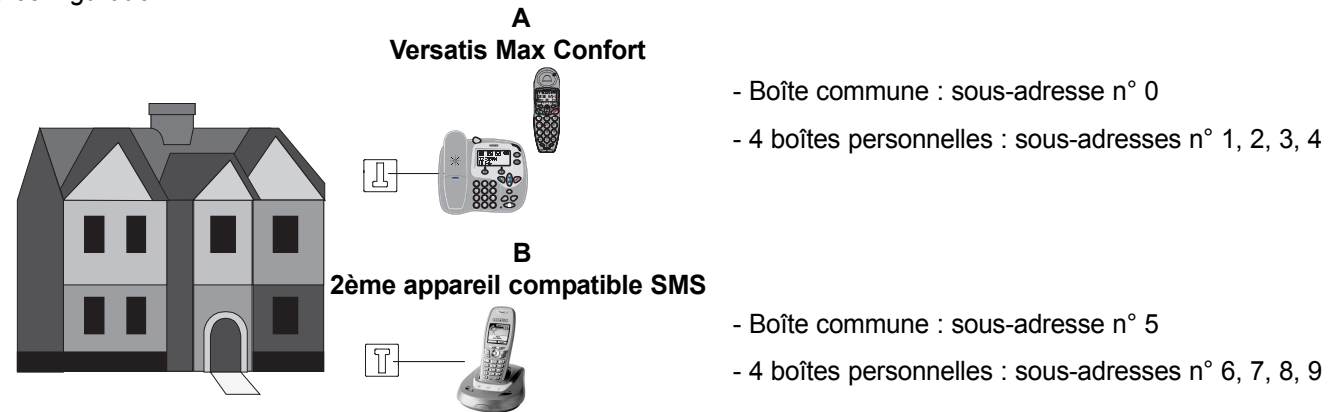

Si vos correspondants envoient un SMS à votre numéro de téléphone fixe sans sous-adresse, c'est la boîte commune de l'appareil **A** qui le recevra puisque sa sous-adresse est 0.

Si votre correspondant ajoute un 8 à la fin de votre numéro de téléphone fixe (soit un 11ème chiffre), c'est la boîte personnelle de l'appareil **B**, qui possède la sous-adresse 8, qui recevra le SMS.

## **5. VERSATIS MAX CONFORT ET LA MESSAGERIE VOCALE DE L'OPÈRATEUR**

Sur abonnement auprès de votre opérateur, vous pouvez faire suivre vos appels vers une boîte vocale lorsque vous êtes absent ou déjà en ligne. Sur l'écran du combiné et de la base, la présence d'une cassette est signalée. Le témoin lumineux vert de la base clignote. Pour en savoir plus, contactez votre opérateur.

### *5.1 CONSULTER LA LISTE DES MESSAGES VOCAUX ¿ PARTIR DU COMBIN…*

- $\bullet$  Entrer dans "*Menu*" avec la touche  $\bigcirc$ .
- Utiliser le navigateur  $\frac{1}{2}$  pour accéder à "*Listes Appel*" et valider avec  $\bigcirc$  sous "OK".
- Utiliser le navigateur (▲ pour accéder à "*Messagerie Voc*" et valider avec ◯ sous "OK".

### 5.2 ECOUTER LES MESSAGES VOCAUX À PARTIR DU COMBINÉ

Lors de la réception de nouveaux messages, pour joindre directement votre messagerie vocale :

- Appuyer pendant 2 secondes sur la touche  $\binom{1}{k}$  si votre numéro de messagerie est le 3103. ou
- Appuyer pendant 2 secondes sur la touche  $(2)$  si votre numéro de messagerie est le 3125.
	- ▶ Votre téléphone **Versatis Max Confort** appelle alors automatiquement le serveur vocal de votre opérateur.
- Lorsque les messages ont été écoutés et après avoir raccroché, l'icône de disparaît des écrans. Lorsque cela ne se fait pas automatiquement, faire un appui long sur la touche  $(1)$

## **6. IDENTIFIER VOS CORRESPONDANTS**

Sur abonnement auprès de votre opérateur au service "Affichage du numéro" et/ou "Affichage du nom"\*, vous pouvez identifier votre correspondant avant de prendre l'appel, ou en cours de conversation si vous êtes également abonné au service "Double appel"\*.

Un journal mémorise les numéros, la date et l'heure relatifs aux 30 derniers appels reçus, répondus ou non.

Durant l'appel et dans le journal des appels, l'écran affiche les données suivantes :

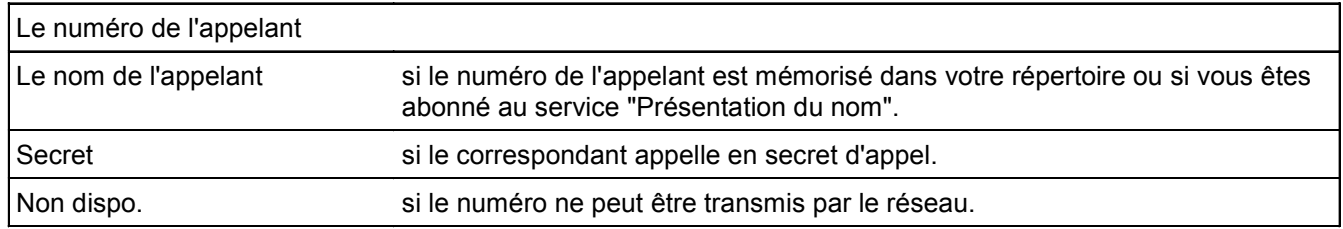

### **6.1 CONSULTER LE JOURNAL DES APPELS REÇUS**

Si le journal contient de nouveaux appels, l'icône clignote sur l'écran du combiné et de la base.

Pour consulter ces appels :

### A partir de la touche d'accès direct :

- Appuyer sur  $\left(\frac{P}{P}\right)$  (combiné) ou  $\left(\frac{a}{P}\right)$  (base).
- Consulter le journal avec les touches  $\frac{\binom{n}{k}}{\binom{n}{k}}$  (combiné) ou  $\binom{n}{k}$  (base).
	- **"Nouveau"** en haut de l'écran indique les appels reçus non répondus.
	- ▶ "*Appels reçus*" en haut de l'écran indique les appels reçus et répondus.
- Appuyer sur  $\bigcirc$  (combiné) ou  $\odot$  (base) sous "*Retour*" pour sortir du journal.

### *A partir du menu "Listes Appel" du combinÈ (cf. ß 5.1) :*

- $\bullet$  Entrer dans "Menu" avec la touche  $\bigcirc$ .
- Utiliser le navigateur  $\frac{a}{b}$  pour accéder à "*Listes Appel*" et valider avec  $\heartsuit$  sous "OK".

### *6.2 RAPPELER UN CORRESPONDANT DU JOURNAL*

Après avoir sélectionné le numéro ou le nom souhaité, appuyer sur la touche  $(\bullet^{\omega}$  du combiné ou de la base.

### *6.3 M…MORISER UN NUM…RO DU JOURNAL DANS LE R…PERTOIRE*

Le numéro s'affiche à l'écran.

- Appuyer 3 fois sur ◯ sous "*Enreg N*°" et valider avec ◯ (combiné) ou (•) (base) sous "OK".
- Saisir ou modifier le nom puis valider avec  $\bigcirc$  sous "*Enregis.*".

<sup>\*</sup> Sous rÈserve de disponibilitÈ technique du service.

### *6.4 EFFACER LE CONTENU DU JOURNAL*

• Appuyer sur  $\langle P \rangle$  (combiné) ou  $\langle P \rangle$  (base).

#### *Pour effacer un appel :*

- Sélectionner l'appel à supprimer.
- Appuyer 3 fois sur  $\bigcirc$  (combiné) ou  $\bullet$  (base) sous "*Options*".
- Avec le navigateur  $\frac{a}{b}$  (combiné) ou  $\left(\frac{a}{b}\right)$  (base), sélectionner "*Effacer Appel*" et valider.

#### *Pour effacer tous les appels :*

- Avec le navigateur  $\frac{a}{b}$  (combiné) ou  $\left(\frac{a}{b}\right)$  (base), sélectionner "*Eff Tous Ap.*"
- Confirmer avec  $\bigcirc$  (combiné) ou  $\circ$  (base) sous "OK"

## **7. PERSONNALISER VOTRE COMBIN…**

### *7.1 ACTIVER / D…SACTIVER LES BIPS DE TOUCHE*

Des signaux sonores sont émis à chaque appui sur une touche du combiné.

Vous pouvez désactiver ces signaux.

- Entrer dans le menu en appuyant sur  $\bigcirc$ .
- Sélectionner "*Combiné*" avec le navigateur  $\frac{\mathbb{A}}{\mathbb{B}^2}$  et valider avec  $\bigcirc$  sous "*OK*".
- Sélectionner "Bip de touche" et valider avec  $\bigcirc$  sous "OK".
- Choisir *"Marche"* pour activer ou "Arrêt" pour désactiver avec le navigateur  $\left(\frac{\hat{x}}{h}\right)$
- $\bullet$  Valider avec  $\bigcirc$  sous "OK".

### *7.2 R…GLER LE VOLUME DE LA M…LODIE DíAPPEL*

- Entrer dans le menu en appuyant sur  $\bigcirc$
- Sélectionner "*Combiné*" avec le navigateur  $\frac{a}{b}$  et valider avec  $\bigcirc$  sous "*OK*".
- Sélectionner "*Volume*" avec le navigateur  $\frac{\Delta}{n}$  et valider avec  $\sum$  sous "OK".
- Choisir le volume souhaité avec le navigateur  $\frac{a}{b}$  (une valeur comprise entre 0 et 5) et valider avec  $\bigcirc$  sous "OK".

### **7.3 CHOISIR UNE MÉLODIE D'APPEL**

- $\bullet$  Entrer dans "*Menu*" en appuyant sur  $\bigcirc$ .
- Sélectionner "*Combiné*" avec le navigateur  $\frac{a}{b}$  et valider avec  $\bigcirc$  sous "*OK*".
- Sélectionner *"Mélodie"* avec le navigateur  $\frac{\mathbb{A}}{\left(\frac{1}{2}\right)}$  et valider avec  $\bigcirc$  sous "OK".
- Sélectionner "*Appel Interne*" ou "*Appel Externe*" avec le navigateur  $\frac{\hat{a}}{\hat{b}}$  et valider avec  $\bigcirc$  sous "OK".
	- ▶ 10 mélodies vous sont proposées.
- En sélectionner une avec le navigateur  $\frac{\mathbb{A}}{4}$  et valider avec  $\heartsuit$  sous "*OK*"

**Nota** : Reportez-vous aux paragraphes 8.1 et 8.2 pour choisir et régler la mélodie d'appel de la base.

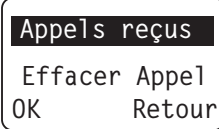

### *7.4 ACTIVER / DÉSACTIVER LE DÉCROCHAGE AUTOMATIQUE DU COMBINÉ*

Par défaut, le décrochage automatique est activé.

En saisissant directement le combiné sur sa base lorsqu'un appel arrive, vous prenez la ligne sans avoir à appuyer sur  $(\bullet)$ 

Pour modifier ce réglage :

- $\bullet$  Entrer dans le menu en appuyant sur  $\bigcirc$  sous "*Menu*".
- Sélectionner "*Combiné*" avec le navigateur  $\frac{a}{b}$  et valider avec  $\bigcirc$  sous "*OK*".
- Sélectionner *"Décrochage auto"* avec le navigateur  $\frac{\hat{a}}{12}$  et valider avec  $\sum$  sous "*OK*".
- Sélectionner *"Marche"* ou "*Arrêt*" avec le navigateur  $\frac{\hat{A}}{\hat{B}}$  et valider avec  $\heartsuit$  sous "OK".

### *7.5 CHOISIR LA LANGUE DE LíAFFICHEUR*

Votre téléphone sans fil DECT dispose d'un menu en différentes langues.

Pour changer la langue :

 $\bullet$  Entrer dans le menu en appuyant sur  $\bigcirc$  sous "Menu".

- Sélectionner "*Combiné*" avec le navigateur  $\frac{\mathbb{A}}{\mathbb{B}^2}$  et valider avec  $\bigcirc$  sous "*OK*".
- Sélectionner *"Langues"* avec le navigateur  $\frac{a}{b}$  et valider avec  $\bigcirc$  sous "OK".
- Choisir la langue avec le navigateur  $\frac{a}{b}$  et valider avec  $\bigcirc$  sous "OK".

### *7.6 R…GLER LíHEURE*

Vous pouvez régler l'heure de votre téléphone à partir du combiné ou de la base.

### *A partir du combinÈ :*

- $\bullet$  Entrer dans le menu en appuyant sur  $\leq$
- Sélectionner *"Date & Heure"* avec le navigateur  $\frac{a}{b}$  et valider avec  $\bigcirc$  sous "*OK*".
- Sélectionner "*Heure*" avec le navigateur  $\frac{\mathbb{A}}{\mathbb{B}^2}$  et valider avec  $\bigcirc$  sous "OK".
- $\bullet$  Entrer l'heure (24 H : hh: mm) et valider avec  $\bigcirc$  sous "OK".

### *A partir de la base :*

- $\bullet$  Entrer dans le menu en appuyant sur  $(m_{env})$
- Sélectionner *"Date & Heure"* avec le navigateur  $\binom{a}{b}$  et valider avec  $\odot$  sous "OK".

• Sélectionner "*Heure*" avec le navigateur  $\left(\frac{1}{N}\right)$  et valider avec  $\left(\bullet\right)$  sous "OK".

- Entrer l'heure (24 H : hh: mm) et valider avec  $($   $)$  sous "*OK*".
- **!** Si vous êtes abonné au service "Identification de l'appelant", la date et l'heure se mettent à jour automatiquement.

### **7.7 ACTIVER / DÉSACTIVER LA FONCTION ALARME**

Vous pouvez programmer la fonction "Alarme" de votre téléphone à partir du combiné ou de la base.

### *A partir du combinÈ :*

- Entrer dans le menu en appuyant sur  $\subset$
- Sélectionner *"Date & Heure"* avec le navigateur  $\frac{\hat{a}}{\hat{b}r}$  et valider avec  $\diagdown$  sous "OK".
- Sélectionner "Alarme" avec le navigateur  $\frac{a}{b}$  et valider avec  $\heartsuit$  sous "OK".
- Sélectionner *"Marche"* ou "Arrêt" avec le navigateur  $\frac{\hat{a}}{\hat{b}}$  et valider avec  $\bigcirc$  sous "OK".
- Si l'option "Marche" est sélectionnée, entrer l'heure (24 H hh: mm) et valider avec  $\bigcirc$  sous "OK".

Pour programmer de nouveau l'alarme, répéter cette procédure.

#### *A partir de la base :*

- $\bullet$  Entrer dans le menu en appuyant sur  $(m_{\text{enu}})$
- Sélectionner "Date & Heure" avec le navigateur  $\binom{n}{r}$  et valider avec  $\textcircled{\bullet}$  sous "OK".
- Sélectionner "Alarme" avec le navigateur  $\overline{\binom{p}{r}}$  et valider avec  $\overline{\binom{p}{r}}$  sous "OK".
- Sélectionner *"Marche"* ou "Arrêt" avec le navigateur  $\left(\begin{matrix} a \\ b \end{matrix}\right)$  et valider avec 企 sous "OK".

### *7.8 VERROUILLER / D…VERROUILLER LE CLAVIER*

Pour éviter les appuis intempestifs sur le clavier du combiné lorsque celui-ci n'est pas sur sa base, il est possible de le verrouiller temporairement tout en restant disponible pour répondre à un appel.

Pour verrouiller le clavier :

- Appuyer pendant 2 secondes environ sur .
	- $\triangleright$  L'icône  $\Omega$  apparaît sur l'afficheur.

Pour déverrouiller le clavier :

- Appuyer sur Sous "Débloq.".
- Puis appuyer sur  $(4)$  comme l'indique l'afficheur.

## 8. RÉGLAGES DE LA BASE

### *8.1 CHOISIR LA M…LODIE DíAPPEL*

### *A partir du combinÈ :*

- $\bullet$  Entrer dans le menu en appuyant sur  $\leq$
- Sélectionner "*Base*" avec le navigateur  $\frac{\Delta}{n}$  et valider avec  $\sum$  sous "OK".
- Sélectionner "*Sonnerie base*" avec le navigateur  $\frac{\hat{a}}{\hat{b}n}$  et valider avec  $\bigcirc$  sous "OK".
- Choisir une mélodie parmi les 5 proposées avec le navigateur  $\frac{\hat{a}}{\hat{b}^2}$  et valider avec  $\bigcirc$  sous "*OK*".

#### *A partir de la base :*

- $\bullet$  Entrer dans le menu en appuyant sur  $($ Menu)
- Sélectionner "*Base*" avec le navigateur  $\left(\frac{1}{12}\right)$  et valider avec  $\left(\bullet\right)$  sous "*OK*".
- Sélectionner "*Sonnerie base*" avec le navigateur (→ et valider avec (●) sous "OK".
- Choisir une mélodie parmi les 5 proposées avec le navigateur  $\binom{p}{r}$  et valider avec  $\blacklozenge$  sous "*OK*".

### *8.2 R…GLER LE VOLUME DE LA M…LODIE DíAPPEL*

#### *A partir du combinÈ :*

- Entrer dans le menu en appuyant sur  $\subset$
- Sélectionner "*Base*" avec le navigateur  $\frac{\hat{a}}{\hat{b}t}$  et valider avec  $\bigcirc$  sous "OK".
- Sélectionner "*Volume base*" avec le navigateur  $\frac{\hat{a}}{\hat{b}z}$  et valider avec  $\diagdown$  sous "OK".
- Choisir le volume souhaité avec le navigateur  $\frac{a}{b}$  : une valeur comprise entre 0 et 5, puis valider avec  $\bigcirc$  sous "OK".

### *A partir de la base :*

- $\bullet$  Entrer dans le menu en appuyant sur  $($ Menu $)$ .
- Sélectionner "Base" avec le navigateur  $\binom{n}{r}$  et valider avec  $\binom{r}{r}$  sous "OK".
- Sélectionner *"Volume base"* avec le navigateur  $\left(\frac{1}{\Phi}\right)$  et valider avec  $\left(\bullet\right)$  sous "OK".
- Choisir le volume souhaité avec le navigateur  $\binom{n}{r}$  : une valeur comprise entre 0 et 5, puis valider avec  $\textcircled{\bullet}$  sous "OK".

### **8.3 REVENIR AUX RÉGLAGES PAR DÉFAUT**

Vous pouvez toujours revenir aux réglages par défaut de votre téléphone sans fil DECT.

**!** *Cette procÈdure effacera tous les numÈros du rÈpertoire, du journal des appels et de la liste des derniers numÈros composÈs de la base et du combinÈ.*

#### *A partir du combinÈ :*

- Entrer dans le menu en appuyant sur la touche  $\bigcirc$ .
- Sélectionner "*Base*" avec le navigateur  $\frac{\hat{a}}{\hat{b}z}$  et valider avec  $\bigcirc$  sous "OK".
- Sélectionner *"Réglage usine"* avec le navigateur  $\frac{\hat{a}}{\hat{b}}$  et valider avec  $\bigcirc$  sous "OK".
- Saisir le code confidentiel de la base (0000 par défaut) et valider avec  $\bigcirc$  sous "OK".

### *A partir de la base :*

- $\bullet$  Entrer dans le menu en appuyant sur la touche  $($ Menu $)$ .
- Sélectionner "Base" avec le navigateur  $\left(\frac{1}{N}\right)$  et valider avec  $\left(\bullet\right)$  sous "OK".
- Sélectionner "Réglage usine" avec le navigateur ( $\frac{1}{2}$ ) et valider avec (●) sous "OK".
- Saisir le code confidentiel de la base (0000 par défaut) et valider avec  $\langle \bullet \rangle$  sous "*OK*".

Votre téléphone sans fil DECT va revenir aux réglages par défaut suivants :

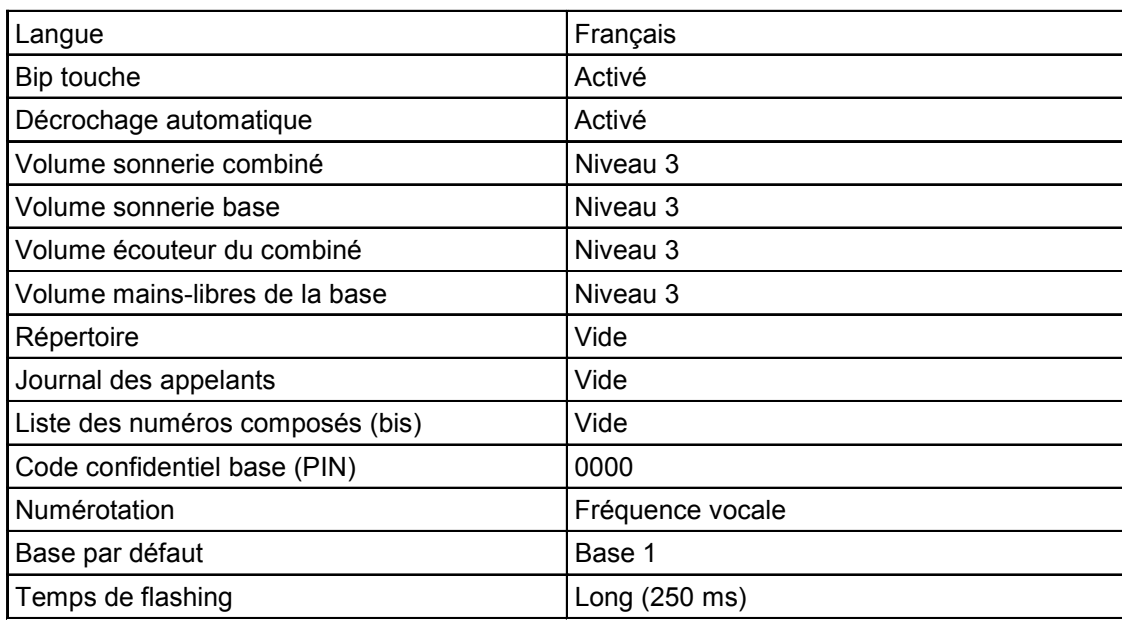

## **9. RÉGLAGES LIGNE**

Ce chapitre ne concerne que les installations spécifiques (par exemple, derrière un système téléphonique en entreprise).

### 9.1 RÉGLER LA DURÉE DE LA COUPURE CALIBRÉE (FLASHING)

Par défaut, la durée de la coupure est de 250 ms (long).

Pour la passer à 100 ms (court) :

#### *A partir du combinÈ :*

- $\bullet$  Entrer dans le menu en appuyant sur  $\bigcirc$  sous "OK".
- Sélectionner "*Base*" avec le navigateur  $\frac{\mathbb{A}}{\mathbb{B}^2}$  et valider avec  $\bigcirc$  sous "OK".
- Sélectionner *"Touche R"* avec le navigateur  $\frac{\hat{a}}{\hat{b}n}$  et valider avec  $\sum$  sous "*OK*".
- Sélectionner "*Court*" (100 ms) avec le navigateur  $\frac{\hat{a}}{\hat{b}^2}$  et valider avec  $\bigcirc$  sous "OK".

### *A partir de la base :*

- $\bullet$  Entrer dans le menu en appuyant sur  $($ Menu $)$ .
- Sélectionner *"Base"* avec le navigateur  $\binom{*}{*}$  et valider avec  $\odot$  sous "*OK*".
- Sélectionner "*Touche R*" avec le navigateur  $\left(\frac{\phi}{\phi}\right)$  et valider avec  $\odot$  sous "OK".
- Sélectionner "*Court*" (100 ms) avec le navigateur  $\binom{a}{e}$  et valider avec  $\odot$  sous "*OK*".

### **9.2 MODE DE NUMÉROTATION**

Deux modes de numérotation sont disponibles :

- − FrÈquence vocale ("*Freq. Vocales*") = rÈglage par dÈfaut.
- − NumÈrotation dÈcimale ("*Impulsions*").

#### *A partir du combinÈ :*

- $\bullet$  Entrer dans le menu en appuyant sur  $\bigcirc$  sous "OK".
- Sélectionner "Base" avec le navigateur  $\frac{\mathbb{A}}{4}$  et valider avec  $\heartsuit$  sous "OK".
- Sélectionner "*Numérotation*" avec le navigateur  $\frac{a}{b}$  et valider avec  $\bigcirc$  sous "OK".
- Sélectionner "*Freq. Vocales*" ou "*Impulsions*" avec le navigateur  $\frac{\Delta}{n}$  et valider avec  $\bigcirc$  sous "OK".

### *A partir de la base :*

- $\bullet$  Entrer dans le menu en appuyant sur  $(Menu)$
- Sélectionner "Base" avec le navigateur  $\binom{a}{b}$  et valider avec  $\textcircled{\bullet}$  sous "OK".
- Sélectionner "*Numérotation*" avec le navigateur  $\binom{\ast}{\mathbb{P}}$  et valider avec  $\bigodot$  sous "*OK*".
- Sélectionner "Freq. Vocales" ou "Impulsions" avec le navigateur (\*) et valider avec ⊙ sous "OK".

## **10. ASSOCIER UN COMBIN…**

#### *Sur la base :*

Appuyer sur la touche  $(m\tau)$  jusqu'à l'émission de deux bips.

Le voyant vert alle la base clignote. Votre téléphone sans fil DECT est maintenant prêt pour l'association du combiné. Cette opération doit s'effectuer pendant les 90 secondes qui suivent l'appui sur la touche  $(\mathbf{I} \mathbf{w})$ 

#### *Sur le combinÈ :*

- Entrer dans le menu en appuyant sur  $\bigcirc$ .
- Sélectionner "*Enregistrer*" avec le navigateur  $\frac{a}{b}$  et valider avec  $\bigcirc$  sous "OK".
- Sélectionner "*Déclarer combiné*" avec le navigateur  $\frac{\Delta}{\Delta}$  et valider  $\bigcirc$  sous "OK".
- Composer le numéro de la base pour le combiné concerné (de 1 à 4) puis valider avec ◯ sous "OK".
	- ▶ Les numéros de base clignotants sont ceux qui sont libres.
	- L'afficheur indique : "*CODE ?*".
- Entrer le code confidentiel de la base (0000 par défaut) et valider avec ◯ sous "OK".
	- L'afficheur indique "*Chercher*".
	- ▶ Lors de l'émission du bip, le combiné est associé.
- Si le combiné ne localise pas la base, il reviendra à son état initial après 2 minutes. Essayer de nouveau en changeant le numéro de la base et en s'assurant que l'environnement ne présente pas d'interférences.

Lorsqu'un combiné est associé à une base, celle-ci lui attribue automatiquement un numéro, affiché à droite de l'écran. Ce numéro est à utiliser pour les appels internes.

**Nota :** Pour annuler l'association, retirer les batteries.

**BASE 1 2 3 4 OK Retour Déclarer combiné**

## **11. COMMUNICATIONS ENTRE BASE ET COMBINÉ**

## **11.1 RÉPONDRE À UN APPEL INTERNE**

### *Appeler le combinÈ ‡ partir de la base*

- Appuyer sur la touche  $(m)$ .
	- Saisir le numéro du combiné : 1.

#### *Appeler la base ‡ partir du combinÈ :*

- Appuyer sur la touche  $\widehat{M}$ .
	- Saisir le numéro de la base : 0.

#### *RÈpondre ‡ un appel interne*

Lorsque vous recevez un appel interne du combiné ou de la base, l'écran affiche le numéro du combiné ou de la base.

Appuyer sur la touche  $\left(\bigodot^{\alpha}\right)$  pour répondre.

### **11.2 TRANSFÉRER UN APPEL EXTERNE**

#### *A partir de la base :*

Pour transférer un appel en cours avec un correspondant externe vers le combiné :

- Appuyer sur la touche  $(m)$ .
- Entrer le numÈro du combinÈ : 1.
	- ▶ Le correspondant externe est mis en attente.
- Lorsque le correspondant interne répond, appuyer sur la touche  $\langle \cdot \cdot \rangle$  de la base pour transférer l'appel.
- Si le correspondant interne ne répond pas, appuyer de nouveau sur  $(m)$  pour reprendre en ligne le correspondant externe.

### *A partir du combinÈ :*

Pour transférer un appel en cours avec un correspondant externe vers la base :

- Appuyer sur la touche  $\widehat{M\nabla}$  du combiné.
- Entrer le numÈro de la base : 0.
	- Le correspondant externe est mis en attente.
- Lorsque le correspondant interne répond sur la base, appuyer sur la touche  $\curvearrowright$ ) du combiné pour transférer l'appel.
- Si le correspondant interne ne répond pas, appuyer de nouveau sur pour reprendre en ligne le correspondant externe.

### 11.3 CONFÉRENCE À TROIS (2 CORRESPONDANTS INTERNES ET UN CORRESPONDANT EXTERNE)

Vous pouvez parler simultanément à un correspondant interne et à un correspondant externe.

#### *A partir de la base :*

Lorsque vous êtes en ligne avec un correspondant externe :

- Faire un appui sur  $(m)$
- Entrer le numÈro du combinÈ : 1.
- Le correspondant externe est mis en attente.
- Lorsque le correspondant interne décroche, appuyer sur la touche  $(\#\)$  pendant 2 secondes.
- Si le correspondant interne ne décroche pas, faire un appui sur  $(m)$  pour reprendre le correspondant externe.

#### *A partir du combinÈ :*

Lorsque vous êtes en ligne avec un correspondant externe :

- Faire un appui sur  $\widehat{(\text{NP})}$ .
- Composer le numéro de la base : 0.
	- ▶ Le correspondant externe est mis en attente.
- Lorsque le correspondant interne décroche, appuyer sur la touche  $(\#\n)$  pendant 2 secondes.
- Si le correspondant interne ne décroche pas, faire un appui sur  $\binom{m}{r}$  pour reprendre le correspondant externe.

### *11.4 PRENDRE UN APPEL EXTERNE EN COURS DE COMMUNICATION INTERNE*

Lorsque vous êtes en conversation interne et que vous recevez un appel externe, un signal sonore est émis dans l'écouteur.

Pour prendre l'appel :

- Appuyer 1 fois sur  $\left(\bigodot$  et 1 fois sur  $\left(\bigodot$ .
	- La communication interne est interrompue et vous êtes en ligne avec votre correspondant extérieur.

# **12. CARACTÉRISTIQUES TECHNIQUES**

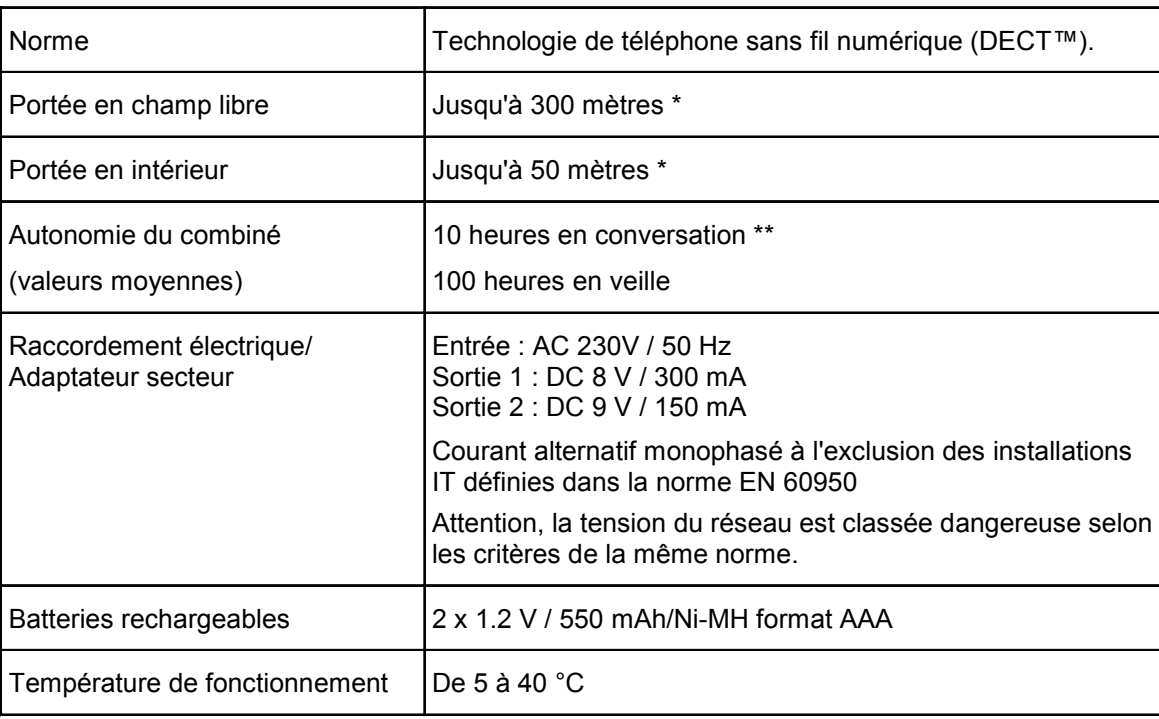

- \* Variable en fonction de líenvironnement.
- \*\* Données à titre indicatif et dépendantes de la charge initiale des batteries.

## **13. EN CAS DE PROBLÈME...**

D'une manière générale, en cas de problème, retirer les batteries du combiné de l'installation et débrancher l'alimentation Èlectrique de la base. Attendre environ 1 minute, puis rebrancher la base et rÈinsÈrer les batteries dans le combinÈ.

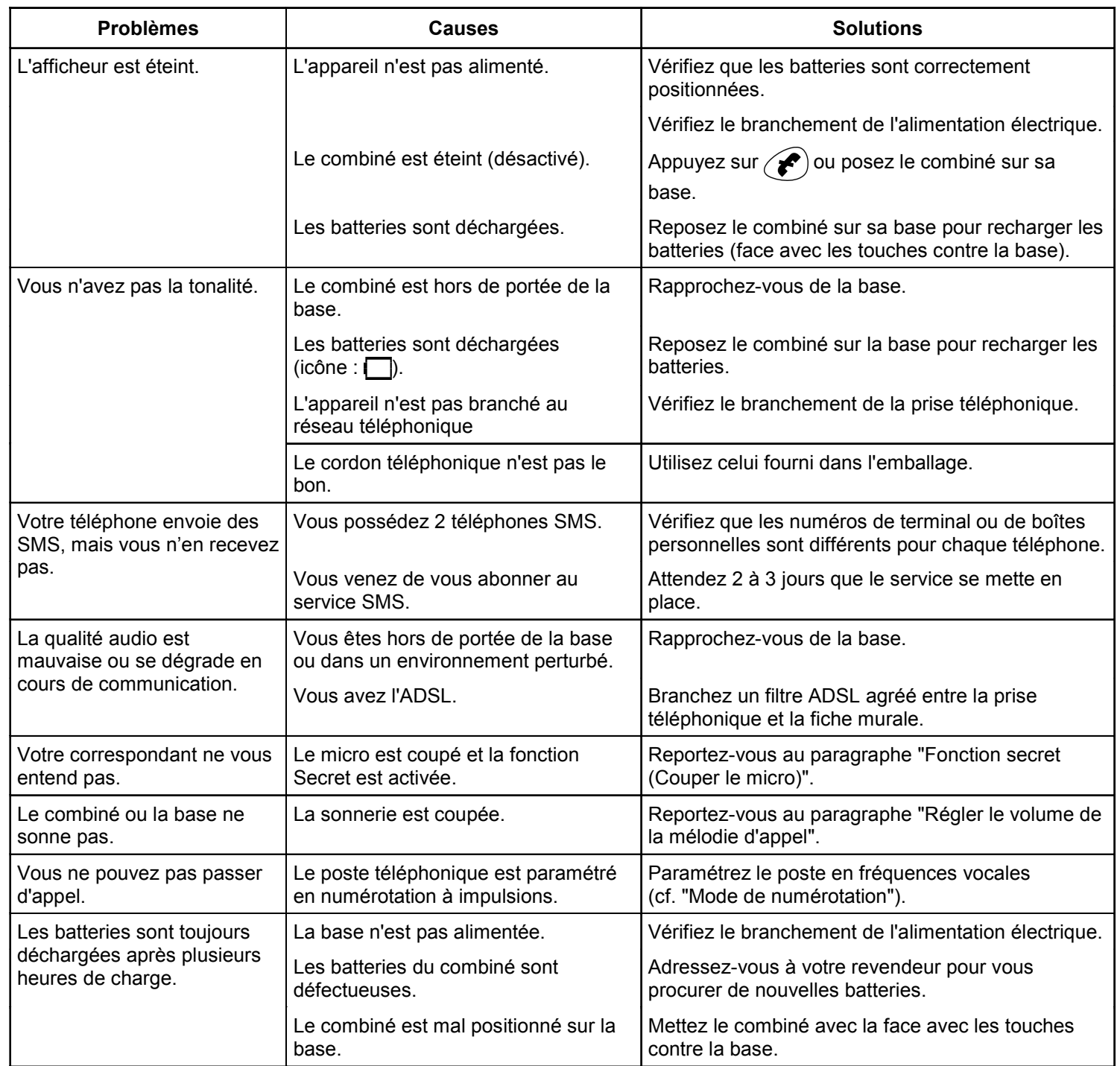

Toutefois, si le problème persiste, une assistance téléphonique est à votre disposition au numéro suivant : 0820 820 217 du lundi au samedi de 8 h 00 à 19 h 00 (appel facturé selon le tarif en vigueur).

Avant de contacter l'assistance téléphonique, merci de noter le numéro de série de votre appareil, situé sous la base et commençant par S/No : FR ...

Par ailleurs, nous vous prions de bien vouloir contacter l'assistance téléphonique avec un autre poste que celui pour lequel vous appelez et d'avoir ce dernier à portée de main pour d'éventuelles manipulations.

Le magasin où vous avez acheté votre téléphone est également en mesure de vous renseigner et d'assurer le service après vente.

## **14. GARANTIE**

Versatis Max Confort est un équipement agréé conformément à la réglementation européenne, attesté par le marquage CE.

Vous bénéficiez d'une garantie légale sur ces produits et pour toute information relative à cette garantie, veuillez vous adresser à votre revendeur.

Indépendamment de la garantie légale dont les produits bénéficient, le revendeur garantit la conformité des produits à leurs spécifications techniques pendant une durée de douze (12) mois, pièces et main-d'œuvre, à compter de la date figurant sur la preuve d'achat du produit. Il vous appartient donc de conserver votre facture ou votre ticket de caisse précisant la date d'achat du produit et le nom du revendeur. Néanmoins, si la garantie légale en vigueur dans votre pays excède douze (12) mois, la garantie légale est alors seule applicable. La pièce ou le produit non conforme sera réparé ou remplacé sans frais, par une pièce ou un produit identique ou au moins équivalent en termes de fonctionnalité et de performance. Si la réparation ou le remplacement s'avéraient impossibles, le produit vous serait remboursé ou échangé par un produit équivalent.

Le produit ou la pièce de rechange, qui peuvent être neufs ou reconditionnés, sont garantis soit pour une période de trois mois à compter de la réparation, soit jusqu'à la fin de la période de garantie initiale si cette dernière est supérieure à trois mois étant précisé que toute période d'immobilisation d'au moins sept (7) jours s'ajoutera à la durée de garantie qui restait à courir. Toute pièce ou produit renvoyé et remplacé devient la propriété du constructeur.

Toutefois, la présente garantie est exclue dans les cas suivants :

- une installation ou une utilisation non conforme aux instructions figurant dans ce guide;
- un mauvais branchement ou une utilisation anormale du produit, notamment avec des accessoires non prévus à cet effet;
- une usure normale ;
- le non-respect des normes techniques et de sécurité en vigueur dans la zone géographique d'utilisation ;
- produits ayant subi un choc ou une chute;
- produits détériorés par la foudre, une surtension électrique, une source de chaleur ou ses rayonnements, un dégât des eaux, l'exposition à des conditions d'humidité excessive, ou toute autre cause extérieure au produit;
- un entretien défectueux, une négligence ;
- une intervention, une modification ou une réparation effectuée par une personne non agréée par le constructeur ou le revendeur.

Cette garantie n'est pas exclusive de l'application de la garantie légale du pays dans lequel vous avez effectué l'achat ; c'est-àdire pour la France, cette garantie légale s'applique vis-à-vis de votre vendeur dans les conditions prévues aux articles 1641 à 1649 du code civil.

Par ailleurs, en France, les règles suivantes s'appliquent au vendeur :

"Article. L. 211-4 du code de la consommation : Le vendeur est tenu de livrer un bien conforme au contrat et répond des défauts de conformité existant lors de la délivrance. Il répond également des défauts de conformité résultant de l'emballage, des instructions de montage ou de l'installation lorsque celle-ci a été mise à sa charge par le contrat ou a été réalisée sous sa responsabilité;

Article L. 211-5 du code de la consommation : Pour être conforme au contrat, le bien doit :

1. Etre propre à l'usage habituellement attendu d'un bien semblable et, le cas échéant ; - correspondre à la description donnée par le vendeur et posséder les qualités que celui-ci a présentées à l'acheteur sous forme d'échantillon ou de modèle ; - présenter les qualités qu'un acheteur peut légitimement attendre eu égard aux déclarations publiques faites par le vendeur, par le producteur ou par son représentant, notamment dans la publicité ou l'étiquetage ;

2. Ou présenter les caractéristiques définies d'un commun accord par les parties ou être propre à tout usage spécial recherché par l'acheteur, porté à la connaissance du vendeur et que ce dernier a accepté ;

Article L. 211-12 du code de la consommation : L'action résultant du défaut de conformité se prescrit par deux ans à compter de la délivrance du bien :

Article 1641 du code civil : Le vendeur est tenu de la garantie à raison des défauts cachés de la chose vendue qui la rendent impropre à l'usage auquel on la destine, ou qui diminuent tellement cet usage, que l'acheteur ne l'aurait pas acquise, ou n'en aurait donné qu'un moindre prix, s'il les avait connus ;

Article 1648 du code civil : L'action résultant des vices rédhibitoires doit être intentée par l'acquéreur, dans un bref délai, suivant la nature des vices rédhibitoires, et l'usage du lieu où la vente a été faite."

SOUS RESERVE DES DISPOSITIONS LEGALES, TOUTES GARANTIES AUTRES QUE CELLES DECRITES AUX PRESENTES SONT EXPRESSEMENT EXCLUES.

## **15. SÉCURITÉ**

En cas de danger, l'adaptateur secteur sert de dispositif de sectionnement de l'alimentation 230 V. Il doit donc être installé, par précaution, près de l'appareil et être facilement accessible. Pour couper le dispositif de la source d'alimentation primaire, l'adaptateur secteur doit être débranché de la prise 230 V AC 50 Hz.

En cas de défaillance de l'adaptateur secteur, ce dernier doit être remplacé par un modèle identique.

En l'absence d'alimentation secteur ou en cas de coupure secteur, les postes utilisant des combinés sans fil ne sont plus fonctionnels.

Vous ne pourrez pas passer ou recevoir des appels en cas d'urgence.

Pour cette raison, il est recommandé d'utiliser en complément un poste téléphonique conventionnel ne nécessitant pas de courant secteur.

#### **!** *Ne pas utiliser votre poste tÈlÈphonique pour signaler une fuite de gaz ‡ proximitÈ de cette fuite.*

En cas d'orage, il est préconisé de ne pas utiliser cet appareil.

Par la présente Thomson Telecom déclare que le Versatis Max Confort est conforme aux exigences essentielles et aux autres dispositions pertinentes de la directive 1999/5/CE.

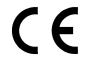

## **16. ENVIRONNEMENT**

Ne tentez pas d'ouvrir les batteries qui contiennent des substances chimiques. En cas de fuite, évitez le contact avec les muqueuses (la peau, les yeux, la bouche). Le cas échéant, rincez la partie atteinte plusieurs minutes à l'eau courante et consultez d'urgence un médecin.

Nettoyez le produit à l'aide de papier absorbant ou d'un chiffon sec et contactez votre revendeur pour changer vos batteries.

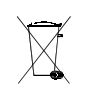

L'équipement que vous avez acheté, ainsi que les batteries usagées du combiné, ne doivent pas être jetés avec les ordures ménagères. Vous devez les rapporter à votre distributeur, en cas de remplacement, ou les déposer dans un point de collecte prévu à cet effet.